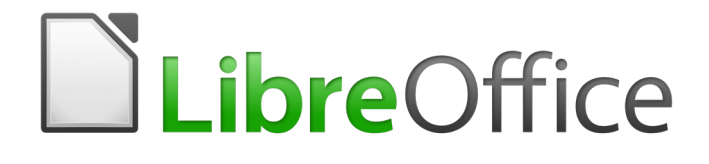

Guía de primeros pasos

*Apéndice A Atajos de teclado*

## <span id="page-1-0"></span>**Derechos de autor**

Este documento tiene derechos de autor © 2010–2017 por sus colaboradores, tal como aparecen en la lista en la sección titulada **Colaboradores**. Puede distribuirse o modificarse bajo los términos de la [GNU General Public License,](http://www.gnu.org/licenses/gpl.html) versión 3 o posterior, o la [Creative Commons Attribution](http://creativecommons.org/licenses/by/4.0/)  [License,](http://creativecommons.org/licenses/by/4.0/) versión 4.0 o posterior.

Todas las marcas registradas que aparecen dentro de esta guía pertenecen a sus dueños legítimos.

### <span id="page-1-4"></span>**Colaboradores**

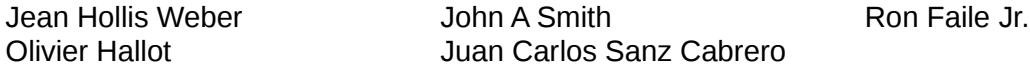

#### <span id="page-1-3"></span>**Comentarios y sugerencias**

Puede dirigir cualquier clase de comentario o sugerencia acerca de este documento a: [documentation@es.libreoffice.org](mailto:documentation@es.libreoffice.org)

Nota: todo lo que envíe a la lista de correo, incluyendo su dirección de correo y cualquier otra información personal que escriba en el mensaje se archiva públicamente y no puede ser borrada

#### <span id="page-1-2"></span>**Agradecimientos**

Este capítulo esta adaptado y actualizado desde versiones previas del mismo. Los colaboradores de dichas versiones son:

Peter Hillier-Brook Jean Hollis Weber Alexander Noël Dunne

### <span id="page-1-1"></span>**Fecha de publicación y versión del programa**

Versión en español publicada el 22 de marzo de 2017. Basada en la versión 5.2 de LibreOffice

# **Contenido**

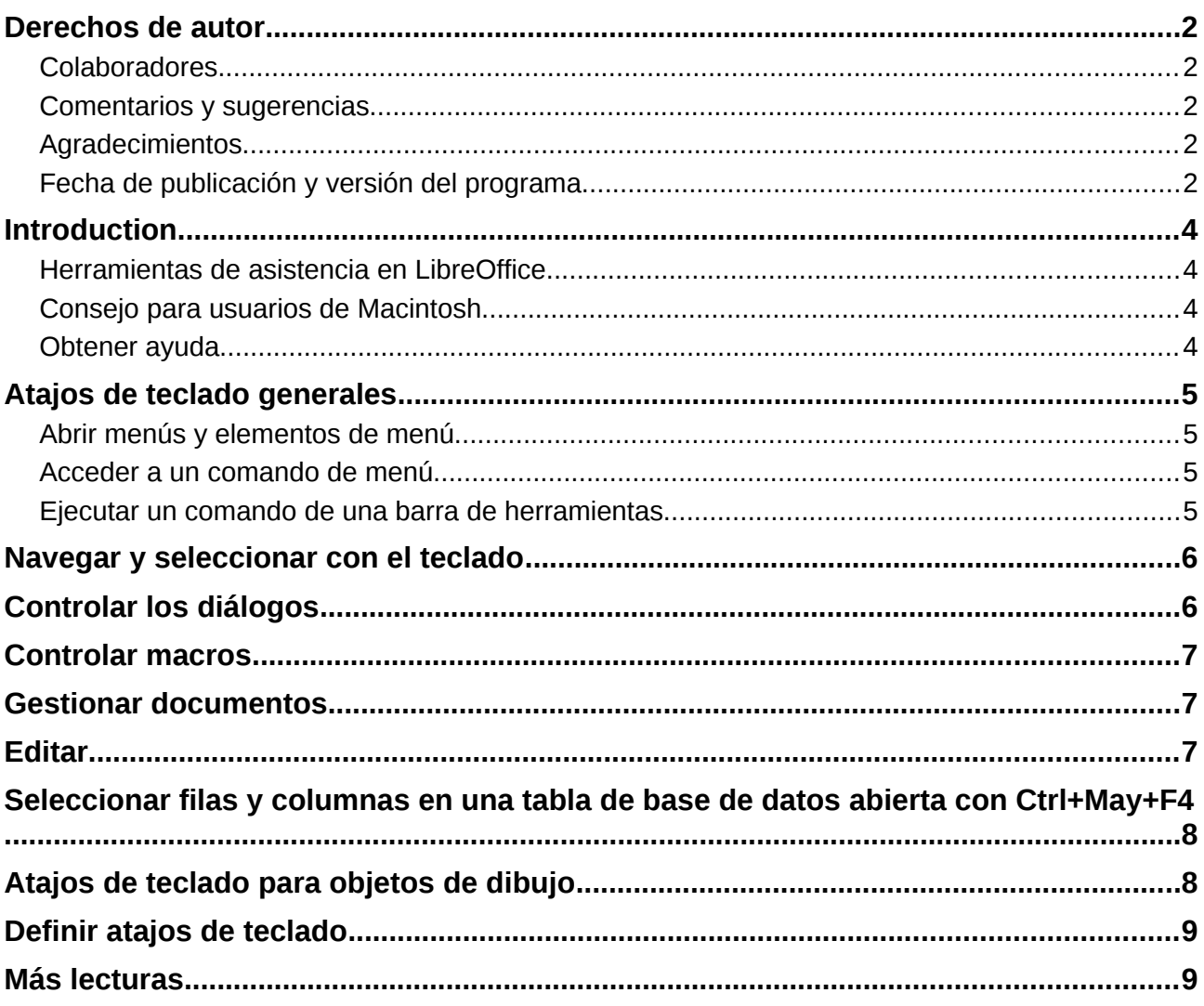

## <span id="page-3-3"></span>**Introduccion**

Puede usar LibreOffice sin necesidad de un dispositivo apuntador, como un ratón o un panel táctil, usando sus comandos desde el teclado.

Este apéndice contiene algunos de los comandos más comunes que sirven para todos los componentes de LibreOffice. Para ver comandos específicos de Writer, Calc, Impress, Draw, o Base, lea la guía del componente en cuestión o busque en el menú de Ayuda.

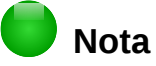

Puede que algunos de los comandos listados aquí no funcionen si su sistema operativo usa los mismos comandos para otras tareas.

Para solucionar este problema, asigne teclas diferentes a estos comandos, reconfigurando LibreOffice (vea el *Capítulo 14*) o bien su sistema operativo (vea la documentación del sistema).

#### <span id="page-3-2"></span>**Herramientas de asistencia en LibreOffice**

Además de los atajos de teclado, LibreOffice soporta algunas tecnologías de asistencia como programas de ampliación de pantalla, lectores de pantalla y teclado en pantalla. Tenga en cuenta que excepto en la plataforma Windows, el soporte de accesibilidad se basa en la tecnología de Java para la comunicación con las herramientas de asistencia. Esto significa que la primera vez que se arranca el programa tardará unos segundos más, porque tiene que arrancar también el ambiente de ejecución de Java.

Se puede encontrar una lista actualizada de herramientas de asistencia en la Wiki en [http://wiki.documentfoundation.org/Accessibility.](http://wiki.documentfoundation.org/Accessibility)

#### <span id="page-3-1"></span>**Consejo para usuarios de Macintosh**

Algunas teclas o combinaciones de teclas usadas en Mac son diferentes a las usadas en Windows y Linux. La siguiente tabla ofrece algunas sustituciones comunes para las instrucciones en este libro. Para una lista más detallada, consulte el menú de Ayuda.

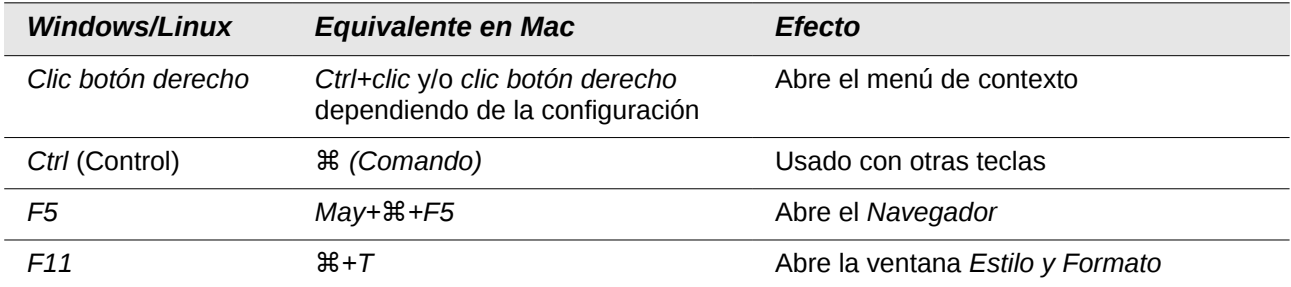

#### <span id="page-3-0"></span>**Obtener ayuda**

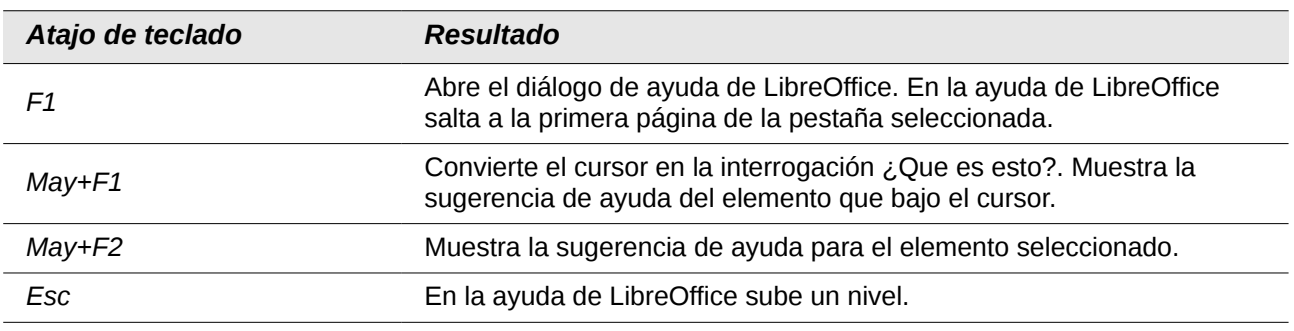

## <span id="page-4-3"></span>**Atajos de teclado generales**

### <span id="page-4-2"></span>**Abrir menús y elementos de menú**

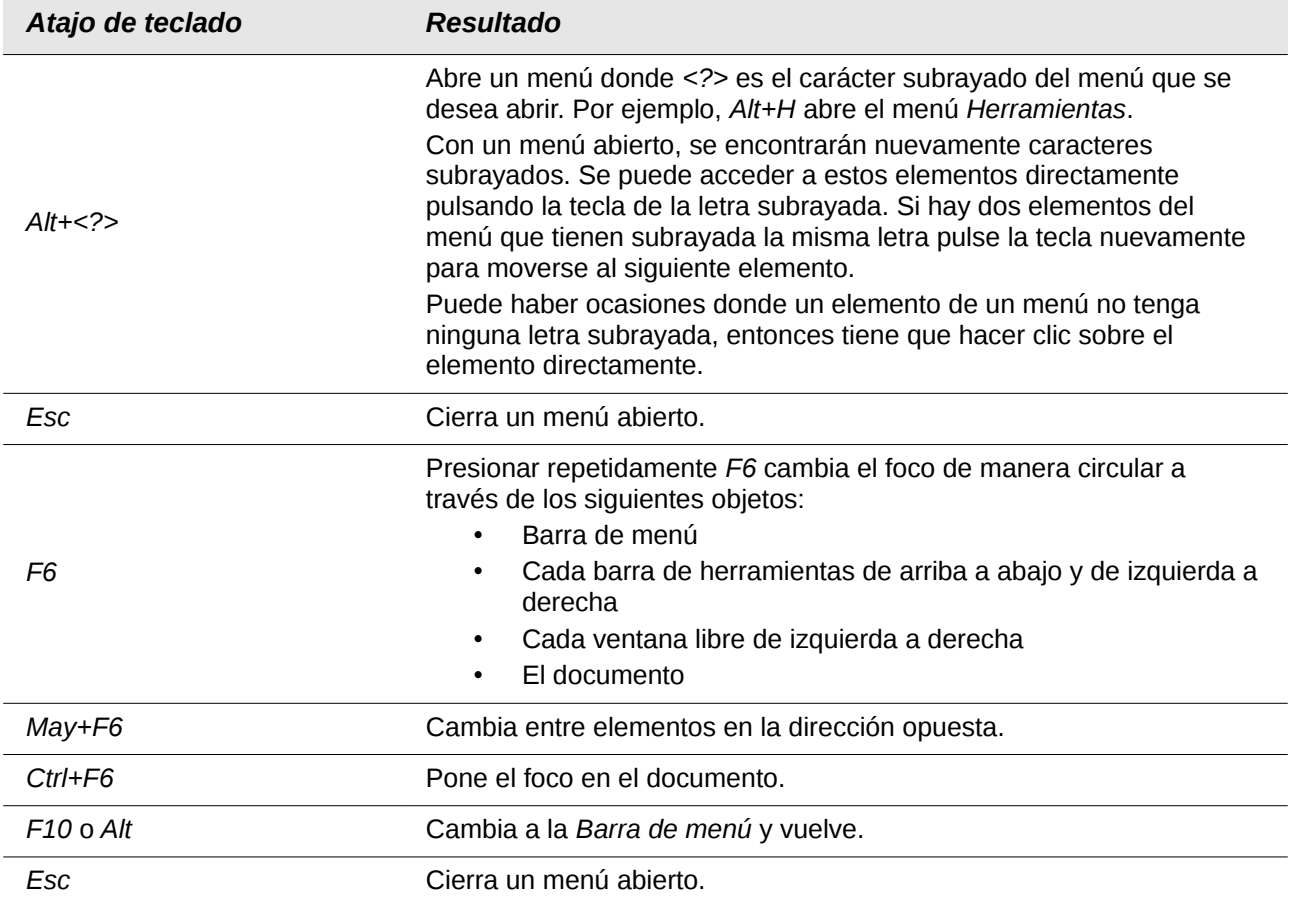

### <span id="page-4-1"></span>**Acceder a un comando de menú**

Presione *Alt* o *F6* o *F10* para seleccionar el primer elemento de la *Barra de menú* (el menú *Archivo*). Con la *flecha derecha* se selecciona el siguiente menú a la derecha, con la *flecha izquierda* el anterior. Las teclas *Inicio* y *Fin* seleccionan el primer y último elemento de la *Barra de menú*.

La flecha abajo abre el menú seleccionado. Una flecha abajo adicional o flecha arriba mueven la selección a través de los comandos del menú. Con la flecha derecha se abren los submenús existentes.

Presione *Intro* para ejecutar el comando del menú seleccionado.

### <span id="page-4-0"></span>**Ejecutar un comando de una barra de herramientas**

Presione *F6* repetidamente hasta que el primer icono de la barra de herramientas esté seleccionado. Utilice las *flechas derecha* e *izquierda* para seleccionar un icono en una barra horizontal. De forma similar, utilice las *flecha abajo* y *arriba* para seleccionar los iconos en una barra de herramientas vertical. La tecla *Inicio* selecciona el primer icono de una barra de herramientas y la tecla *Fin* el último.

Presione *Intro* para ejecutar el icono seleccionado. Si el icono seleccionado normalmente pide un acción consecutiva, como insertar un rectángulo, entonces no es suficiente con presionar la tecla *Intro*, sino que, en estos casos, hay que presionar *Ctrl+Intro*.

Presione *Ctrl+Intro* en un icono para crear un objeto de dibujo. El objeto de dibujo se colocará en el centro de la vista con un tamaño predefinido.

Utilice *Ctrl+Intro* en la herramienta *Selección* para seleccionar el primer objeto de dibujo en el documento. Si se quiere editar, modificar el tamaño o mover el objeto de dibujo seleccionado, primero hay que utilizar *Ctrl+F6* para mover el foco al documento.

## <span id="page-5-1"></span>**Navegar y seleccionar con el teclado**

Se puede navegar a través de un documento y seleccionar con el teclado.

- Para mover le cursor, presione la tecla o combinación de teclas dada en la tabla siguiente.
- Para seleccionar los caracteres bajo el cursor mientras se mueve presione simultáneamente la tecla *May*.

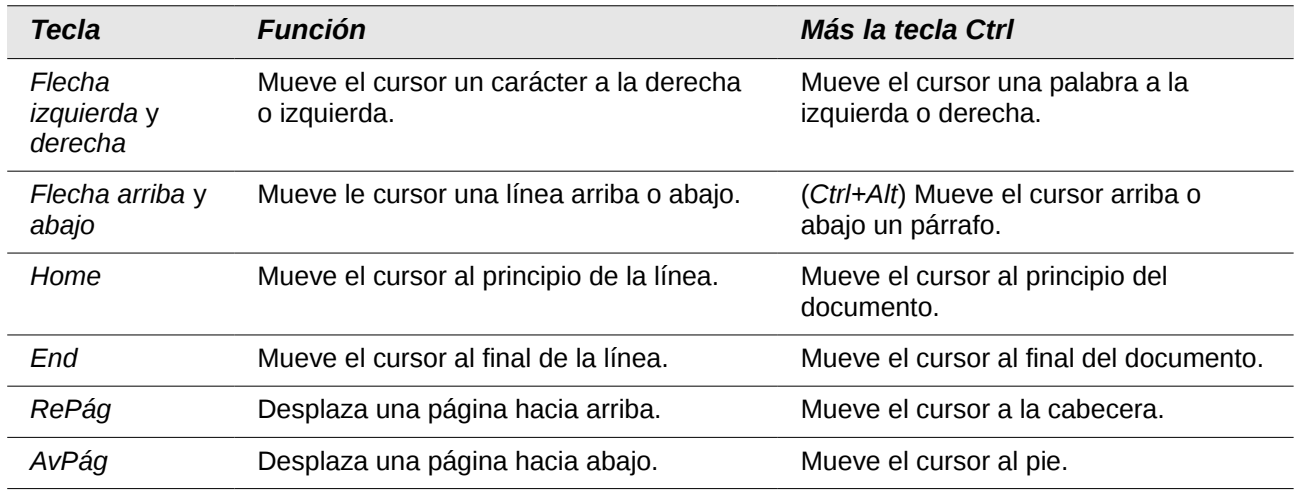

## <span id="page-5-0"></span>**Controlar los diálogos**

Cuando se abre un diálogo, hay un elemento (un botón, un campo de opción, un cuadro de texto o una casilla) que se encuentra resaltado o marcado con un cuadro de puntos alrededor del nombre del campo o botón. Se dice que este elemento tiene el foco o que está seleccionado.

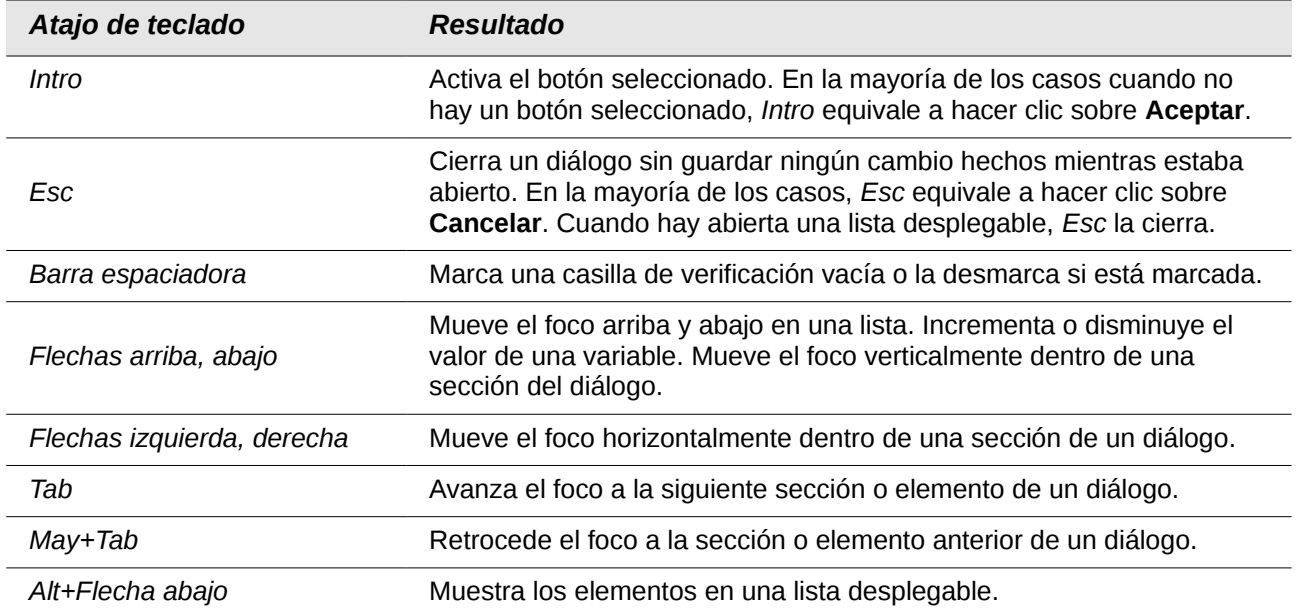

# <span id="page-6-2"></span>**Controlar macros**

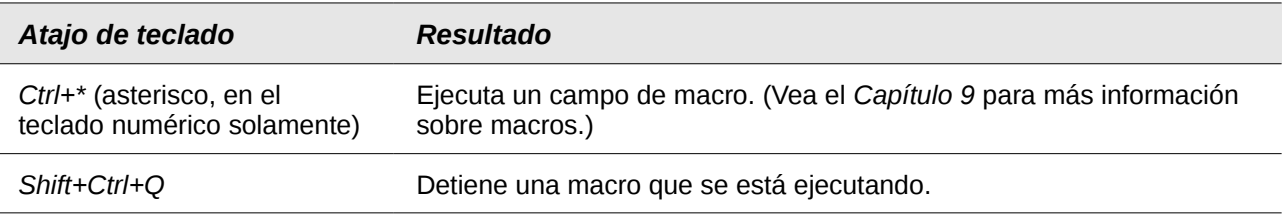

# <span id="page-6-1"></span>**Gestionar documentos**

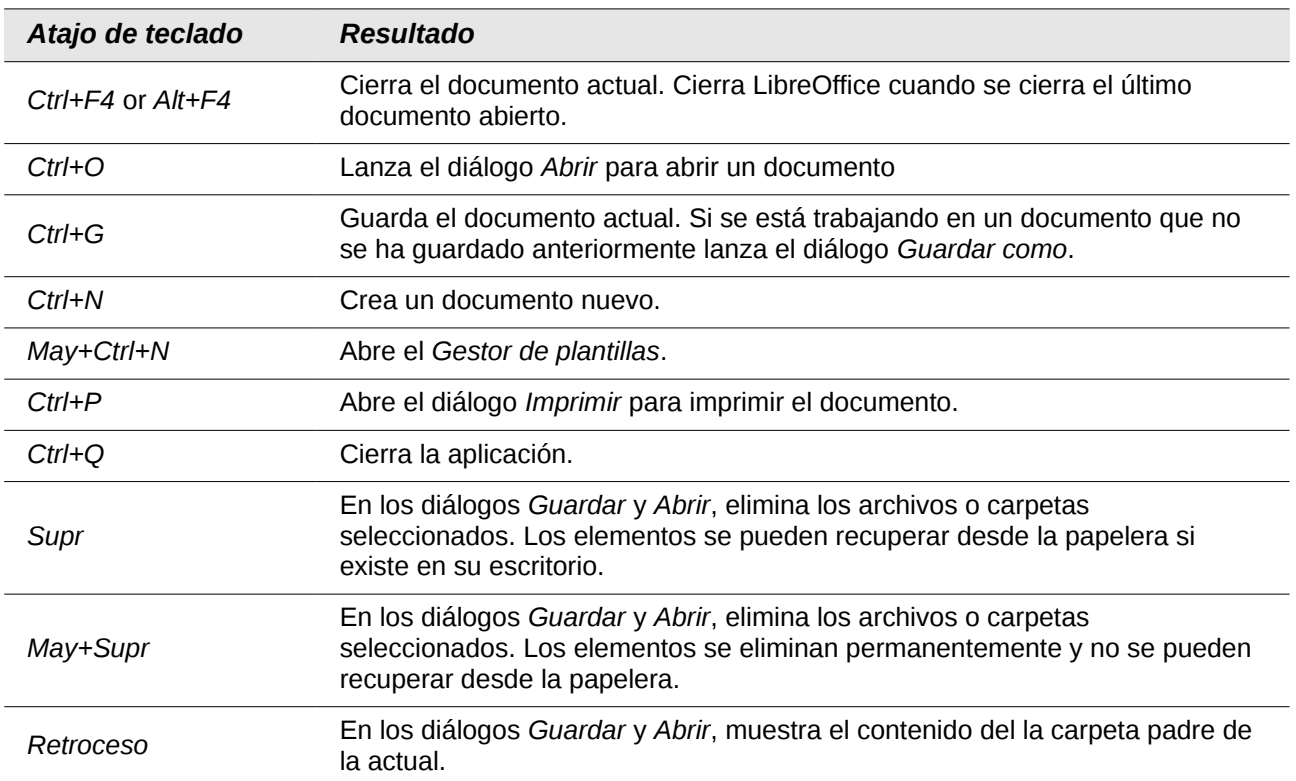

# <span id="page-6-0"></span>**Editar**

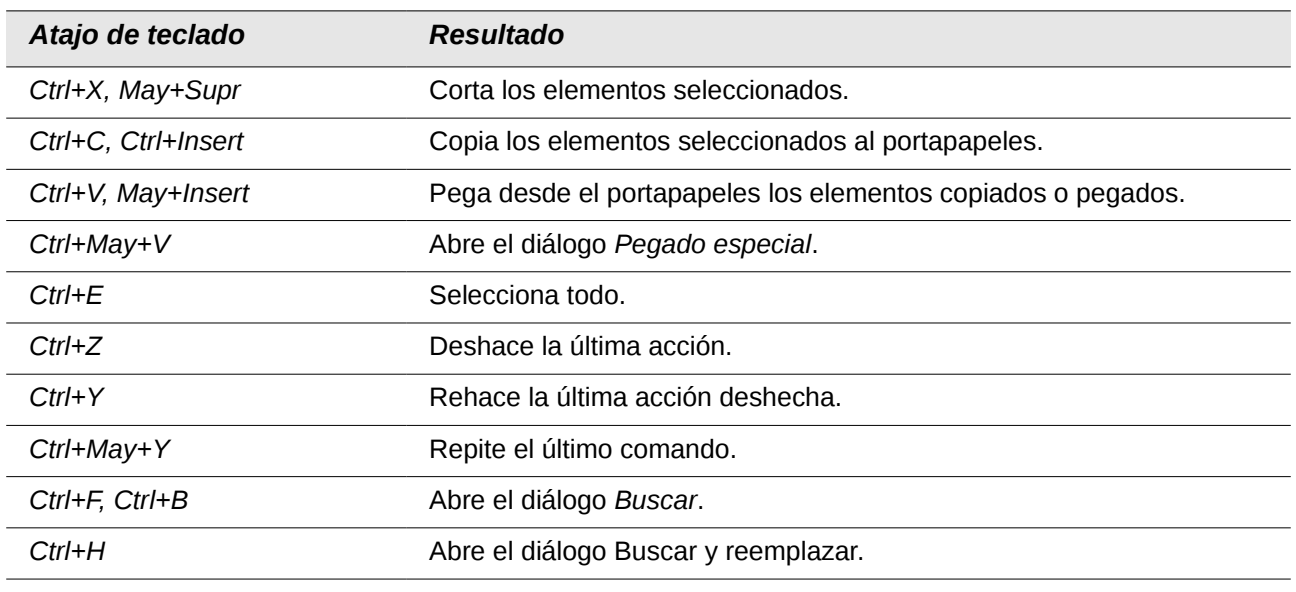

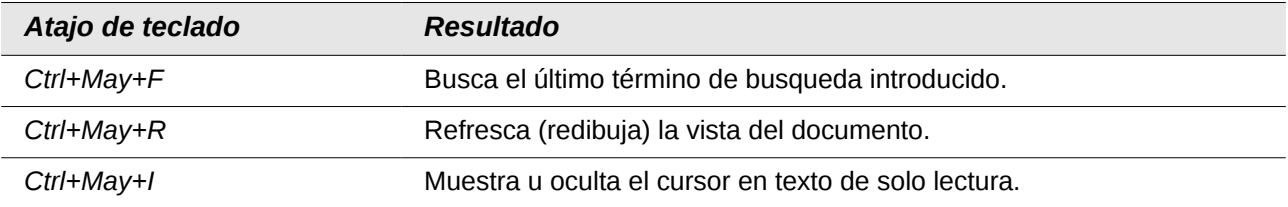

## <span id="page-7-1"></span>**Seleccionar filas y columnas en una tabla de base de datos abierta con Ctrl+May+F4**

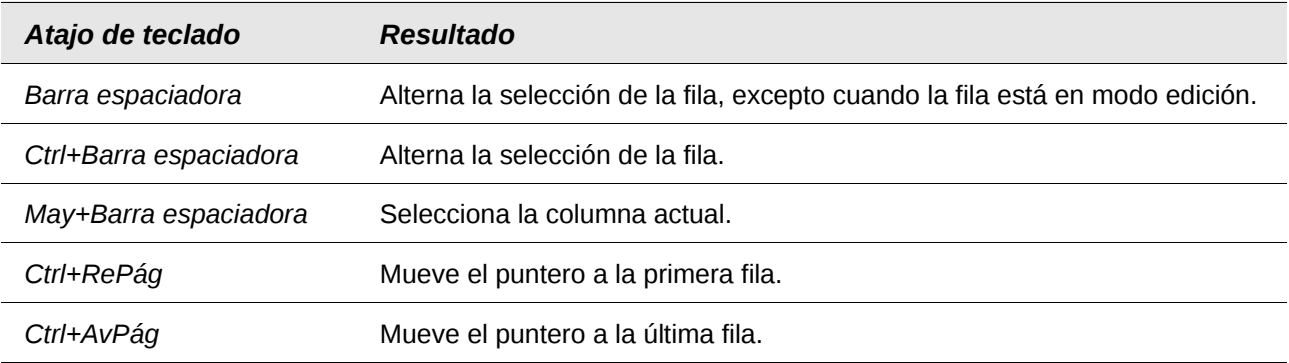

# <span id="page-7-0"></span>**Atajos de teclado para objetos de dibujo**

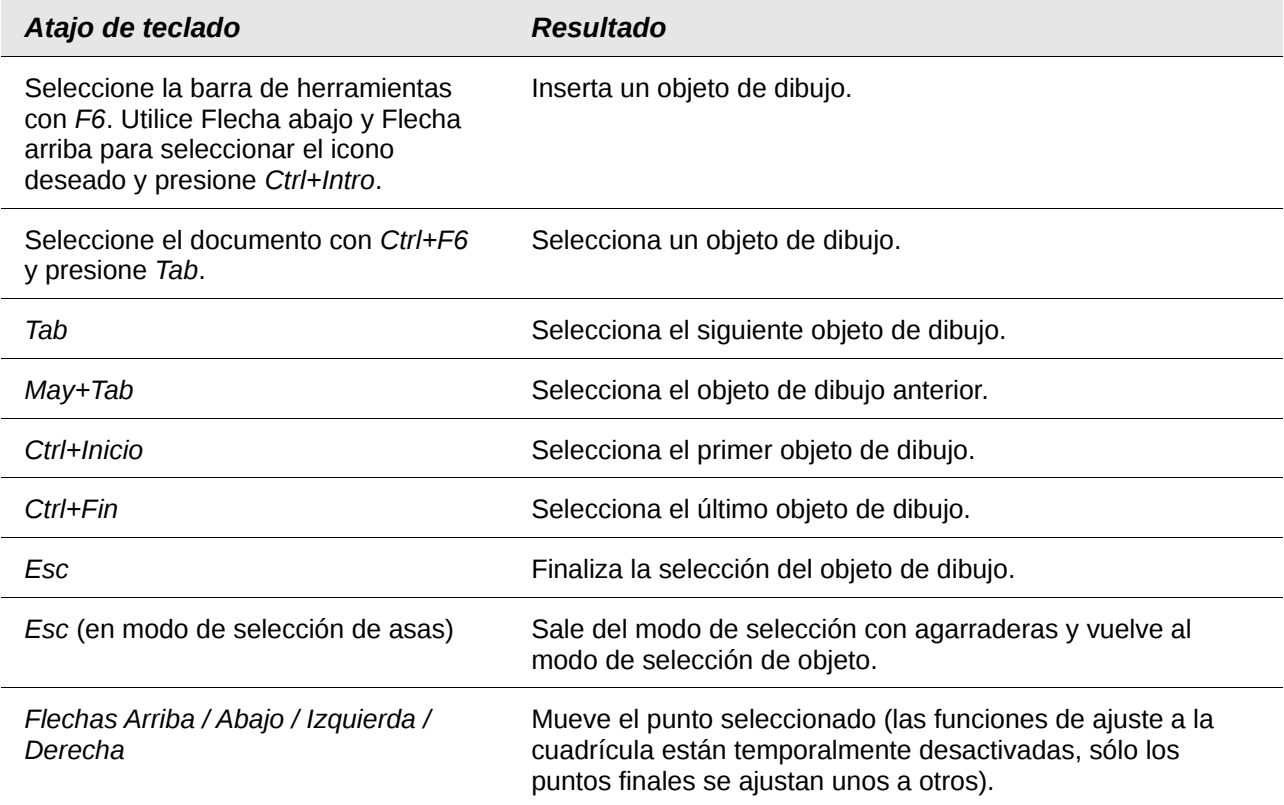

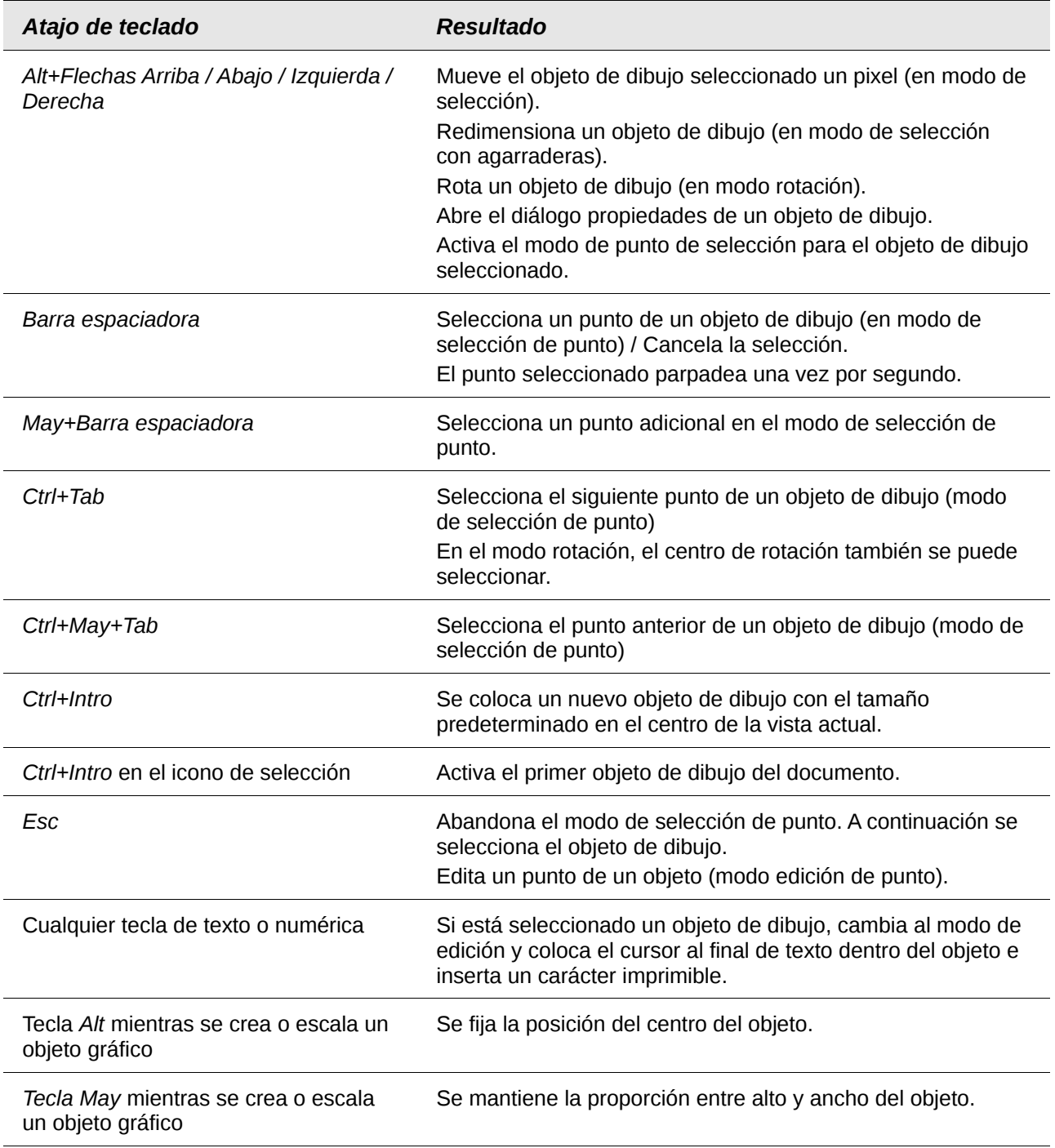

## <span id="page-8-1"></span>**Definir atajos de teclado**

Además de usar los atajos de teclado incorporados listados en este apéndice, se pueden definir unos propios. Vea el *Capítulo 14*, *Personalizar LibreOffice* para más instrucciones.

## <span id="page-8-0"></span>**Más lecturas**

Para ayuda con atajos de teclado o el uso de LibreOffice solo con el teclado, busque en la ayuda de la aplicación usando las palabras clave "atajos de teclado" o "accesibilidad".